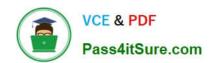

## 74-344<sup>Q&As</sup>

Managing Programs and Projects with Project Server 2013

### Pass Microsoft 74-344 Exam with 100% Guarantee

Free Download Real Questions & Answers PDF and VCE file from:

https://www.pass4itsure.com/74-344.html

100% Passing Guarantee 100% Money Back Assurance

Following Questions and Answers are all new published by Microsoft
Official Exam Center

- Instant Download After Purchase
- 100% Money Back Guarantee
- 365 Days Free Update
- 800,000+ Satisfied Customers

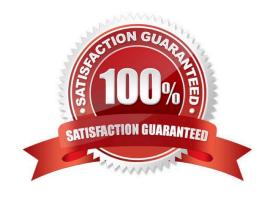

# VCE & PDF Pass4itSure.com

#### https://www.pass4itsure.com/74-344.html

2022 Latest pass4itsure 74-344 PDF and VCE dumps Download

#### **QUESTION 1**

You are an administrator who uses Project Server 2013 and Project Professional 2013. The leadership of your organization asks you to assign resources to teams so that the resources are aligned with a team definition. You need to implement this request. Which two actions should you perform? (Each correct answer presents part of the solution. Choose two.)

- A. Go to the Resource Center on Project Server 2013, edit all resources, and assign them to the correct team.
- B. Create a custom field in the resource global file and add a team field.
- C. Instruct project managers to add resources to the project plan in Project Professional 2013. Then add the Team Name field and define the team associated with the resource.
- D. In Project Web App (PWA), use server settings. Then use enterprise custom fields and find the predefined Team Name custom field. Create a lookup table for that custom field to match your organization\\'s structure.

Correct Answer: BD

B: Use enterprise custom fields and lookup tables in Project Web App to customize Project Server data. D: Use the New Custom Field page in Project Web App settings to specify the options for a custom field Note:

In Project Web App, you can use Enterprise Custom Fields to help establish consistency across all the organization\\'s projects. That way that you can ensure that fields and associated lookup tables are used in the same manner for all

projects, tasks, resources, and assignments in a given instance of Project Web App.

Reference:

Add or edit enterprise custom fields in Project Server 2013

#### **QUESTION 2**

You are a portfolio manager for an organization that uses Project Server 2013. You plan to create several portfolio reports for the executive team. You need to ensure that your first report shows a list of all projects in your organization with timephased information regarding how the Actual Work and the Actual Cost have varied on a monthly basis. What should you do?

- A. Create a Project Center view with the following project fields: Name, Start Date, Finish Date, Actual Work, and Actual Cost. Export the view to Microsoft Excel, and group the projects by using the Finish Date column. Save the file into the Reports library in Project Web App (PWA).
- B. Create a Pivot Table in Microsoft Excel that gets data from the OLAP Portfolio Analyzer data connection. Include the dimensions of Project List and Time, and the measures of Actual Work and Actual Cost. Save the file into the Reports library in Project Web App (PWA).
- C. Create a Project Center view with the following project fields: Name, Start Date, Finish Date, Actual Work, and Actual Cost. Export the view to Microsoft Excel, and group the projects by using the Start Date column. Save the file into the Reports library in Project Web App (PWA).
- D. Create a Pivot Table in Microsoft Excel that gets data from the Project Server Simple Projects List data connection. Include the dimensions of Project List and Time, and the measures of Actual Work and Actual Cost. Save the file into the Reports library in Project Web App (PWA).

# VCE & PDF Pass4itSure.com

#### https://www.pass4itsure.com/74-344.html

2022 Latest pass4itsure 74-344 PDF and VCE dumps Download

Correct Answer: B

#### **QUESTION 3**

You are a program manager who uses Project Server 2013 and Project Professional 2013. You have administrative rights. Your project managers create subprojects for your program-level master project. You insert the subprojects into your master project file by using Project Professional 2013. You are unable to save the master project file. You need to ensure that your master project file appears with its subprojects when you use the Project Web App (PWA). What should you do?

- A. Create the master project file and add the subprojects while in PWA rather than in Project Professional 2013. Then publish to the server.
- B. Create your master project file and publish to the server.
- C. Create a custom view in the PWA to view the master projects.
- D. Turn on the allow master projects to be saved and published setting and publish to the server.

Correct Answer: D

#### **QUESTION 4**

You are a program manager in the Project Management Office (PMO) of an organization that uses Project Server 2013. The Enterprise Gantt Chart is visible to all project managers. You plan to create a new project enterprise custom field to show information about schedule variance. You need to include this new field in the Enterprise Gantt Chart in Project Professional 2013 so that all project managers of actual and future projects who use this view can see this field by default. What should you do?

A. In Project Professional 2013, check-out the Enterprise Global template, modify the Enterprise Gantt Chart view by adding the new project enterprise custom field, and then update the view.

- B. Create a Project Center view named Enterprise Gantt Chart with the new project enterprise custom field, and select the Gantt Chart Views format.
- C. Modify the Project Information project details page by adding the new project enterprise custom field.
- D. In Project Professional 2013, create a blank project, add a new view named Enterprise Gantt Chart, modify the view by adding the new project enterprise custom field, and then save the view. Save the project as a template.

Correct Answer: A

#### **QUESTION 5**

You are a project manager in an organization that uses Project Server 2013. You have access to Project Web App (PWA) but no access to Project Professional 2013 for making changes to your schedule. In your organization, projects begin work after the project sponsor provides funding for the first phase of the project. You need to take a snapshot of your schedule and make that information available to the Project Management Office (PMO), who will view it in PWA. What should you do?

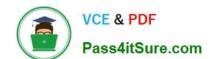

#### https://www.pass4itsure.com/74-344.html 2022 Latest pass4itsure 74-344 PDF and VCE dumps Download

- A. Set all tasks to auto scheduled and publish the project.
- B. Set the baseline and publish the project.
- C. Clear the baseline and publish the project.
- D. Change to the Tasks Tracking view and publish the project.

Correct Answer: B

74-344 PDF Dumps

74-344 Study Guide

74-344 Braindumps

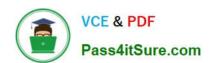

To Read the Whole Q&As, please purchase the Complete Version from Our website.

### Try our product!

100% Guaranteed Success

100% Money Back Guarantee

365 Days Free Update

**Instant Download After Purchase** 

24x7 Customer Support

Average 99.9% Success Rate

More than 800,000 Satisfied Customers Worldwide

Multi-Platform capabilities - Windows, Mac, Android, iPhone, iPod, iPad, Kindle

We provide exam PDF and VCE of Cisco, Microsoft, IBM, CompTIA, Oracle and other IT Certifications. You can view Vendor list of All Certification Exams offered:

https://www.pass4itsure.com/allproducts

#### **Need Help**

Please provide as much detail as possible so we can best assist you. To update a previously submitted ticket:

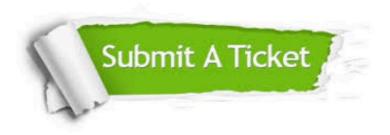

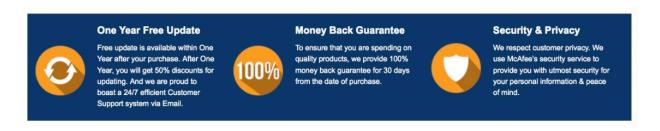

Any charges made through this site will appear as Global Simulators Limited.

All trademarks are the property of their respective owners.

Copyright © pass4itsure, All Rights Reserved.